本書の読み方

- A コンフィグレーション 本サーバにおけるハードウェアの構成と各種セットアップの設定値記録しています。
- B デザインシート ソフトウェアの設定を記録しておきます。
- C 障害連絡シート 障害が発生した場合にサーバの状態を記入しています。

### 製品の呼び方

本文中の製品名称を、次のように略して表記します。

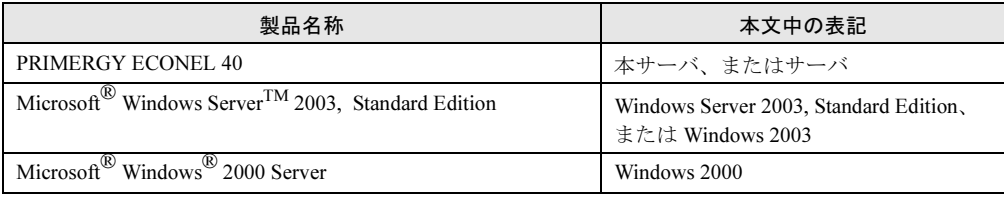

### サーバタイプの呼び方

サーバのタイプ名を、次のように表記しています。

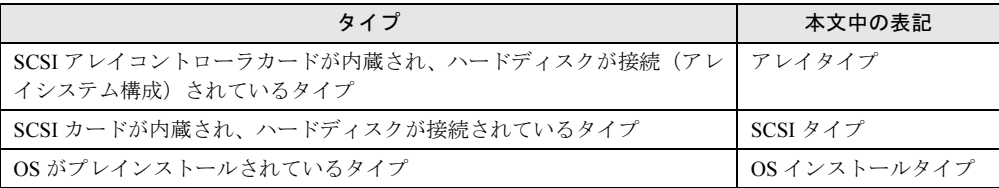

Microsoft、Windows、MS、Windows Server は、米国 Microsoft Corporation の米国およびその他の国における登録商標 または商標です。 インテル、Intel、Celeron、Pentium は、アメリカ合衆国およびその他の国における Intel Corporation またはその子会社 の商標または登録商標です。 その他の各製品名は、各社の商標、または登録商標です。 その他の各製品は、各社の著作物です。

All Rights Reserved, Copyright*©* FUJITSU LIMITED 2005

# 目 次

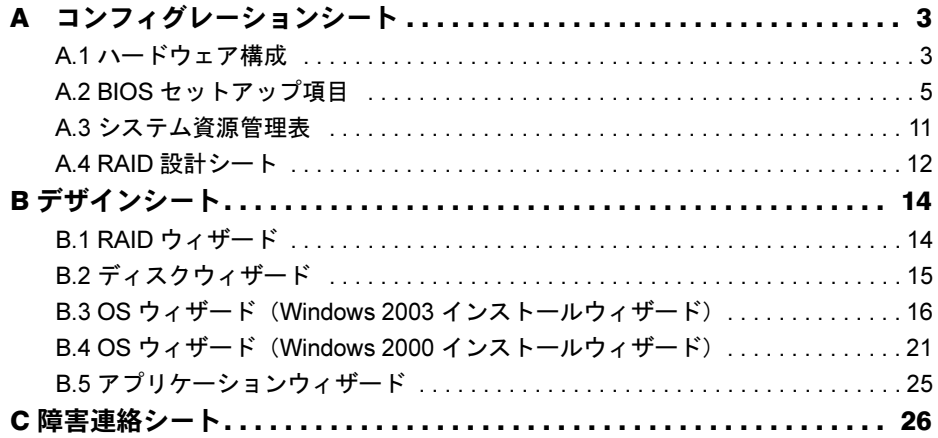

# <span id="page-2-0"></span>*A* コンフィグレーションシート

本サーバにおけるハードウェアの構成と各種セットアップの設定値を記録しておき ます。

選択設定箇所については□マークのチェックボックスを用意してありますので、設 定したチェックボックスを塗りつぶすか、またレ印を付けておきます。

なお、ご購入時の初期値は◎で示しています。また、変更禁止の項目については■ で示しています。

#### <span id="page-2-1"></span>A.1 ハードウェア構成

#### ■ CPU

搭載されている CPU の種類は、ご購入のタイプにより異なります。

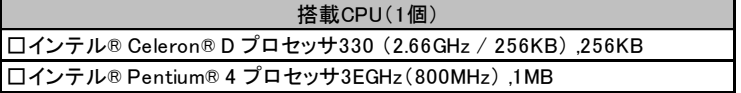

#### ■ RAM モジュール

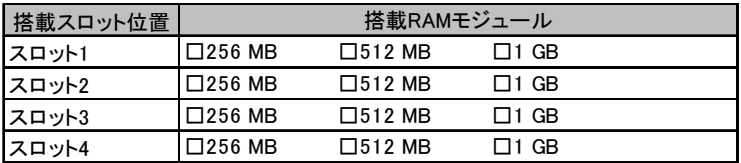

#### ■ 3.5 インチ内蔵オプション

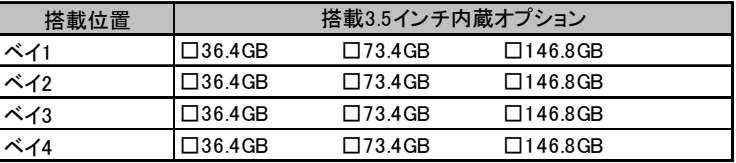

### ■5インチ内蔵オプション

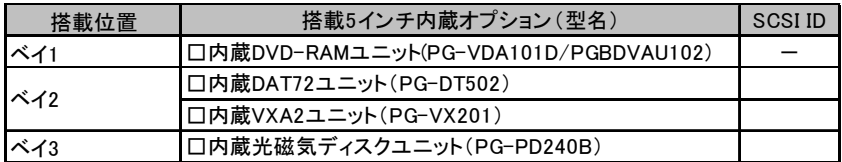

ベイ 1 には CD-ROM ドライブ、ベイ 4 にはフロッピーディスクドライブが標準搭載されてい ます。

#### ■オプションカード

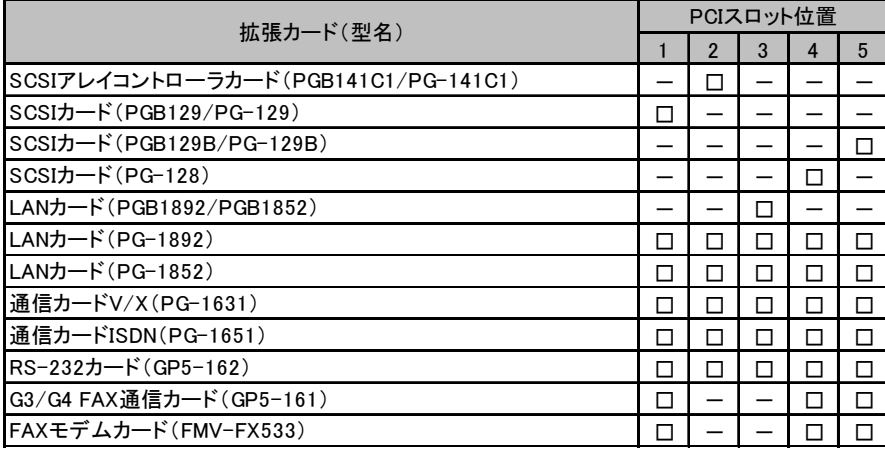

-:搭載不可を示す

### <span id="page-4-0"></span>A.2 BIOS セットアップ項目

各メニューの詳細なマークは、以下を示します。 □:設定項目 ◎:ご購入時設定値 ■:変更禁止項目

#### ■ Main メニューの設定項目

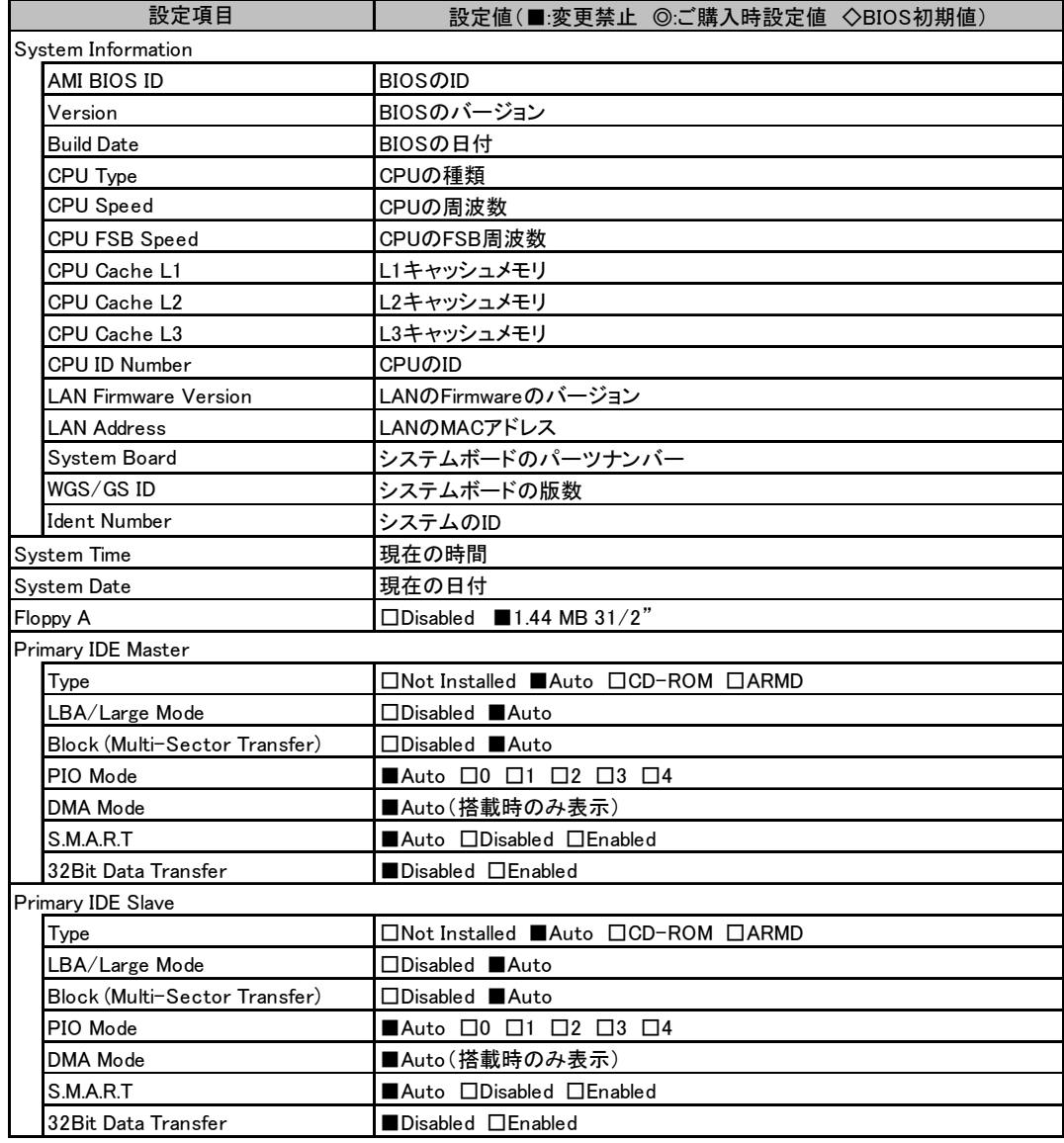

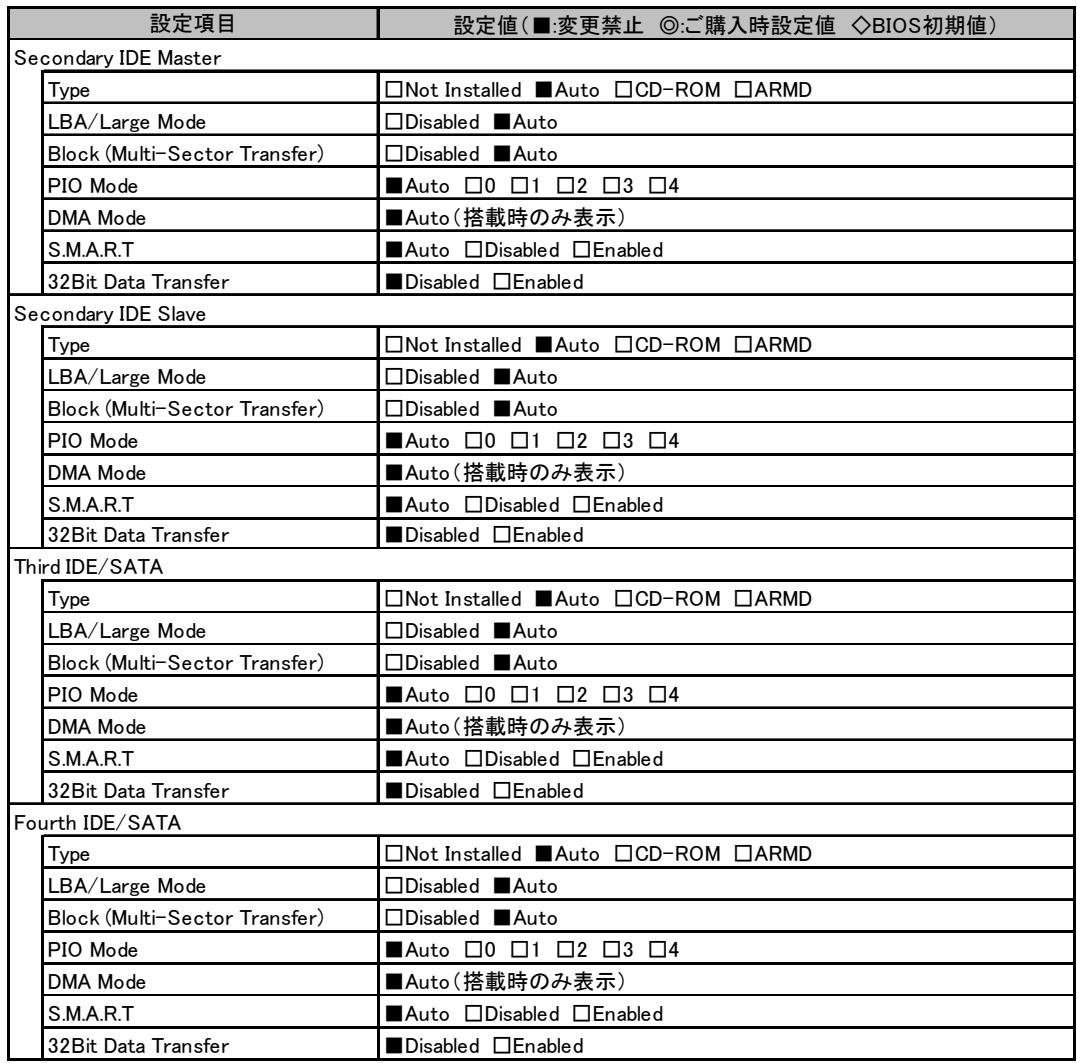

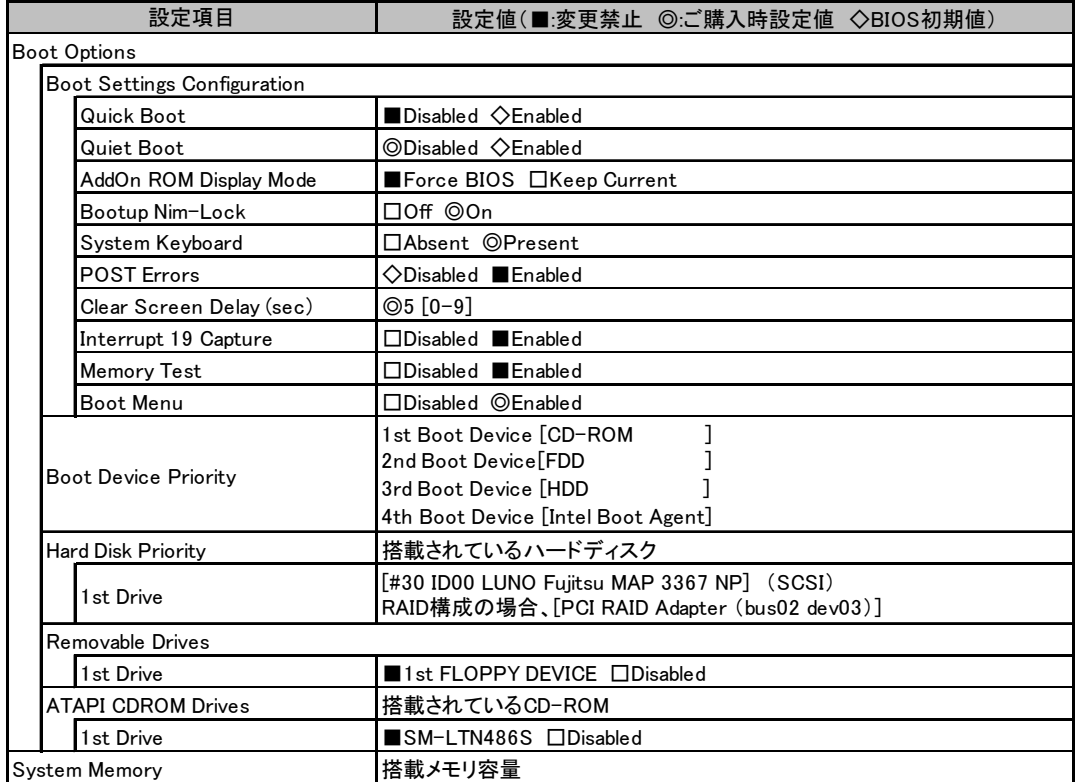

### ■ Advanced メニューの設定項目

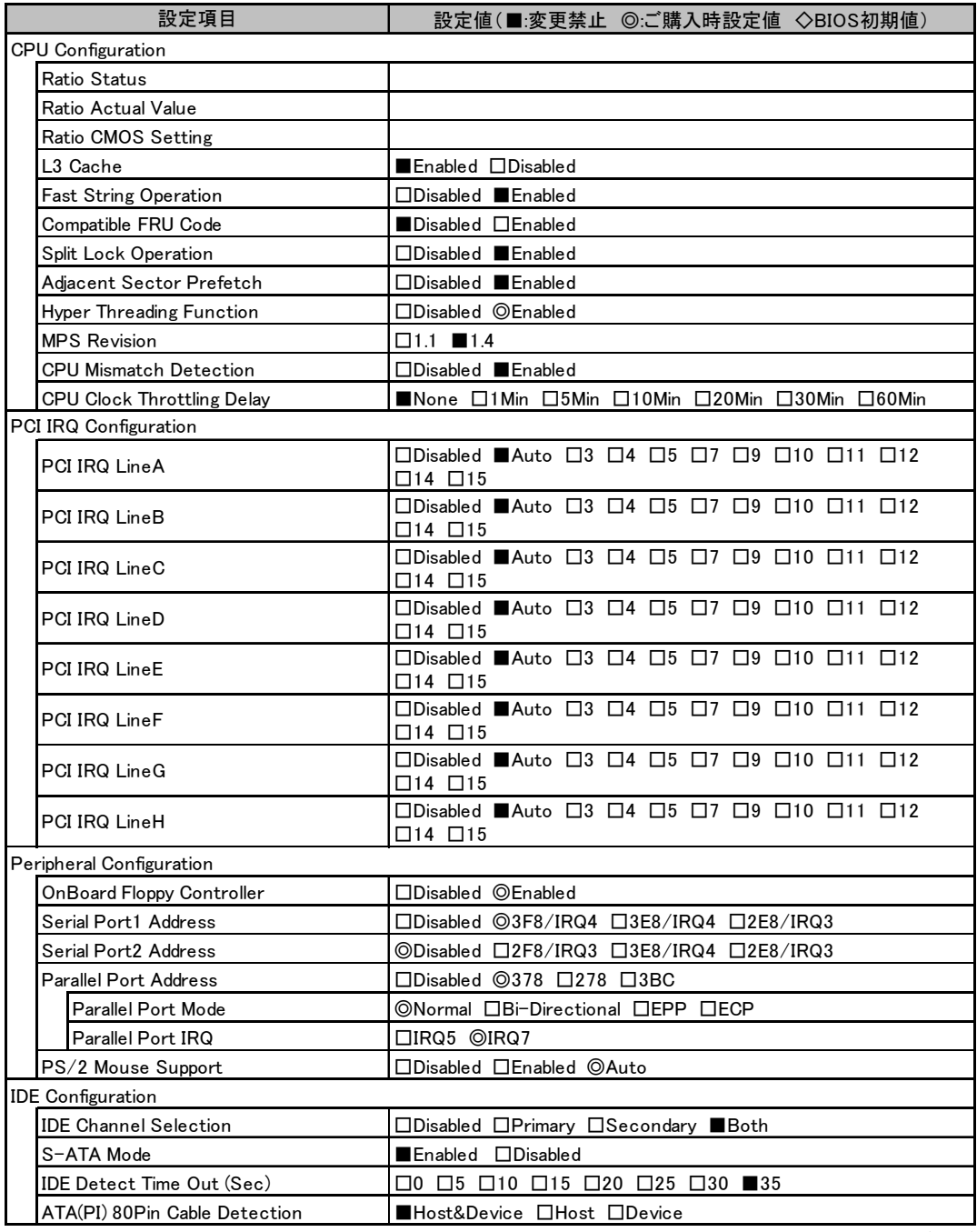

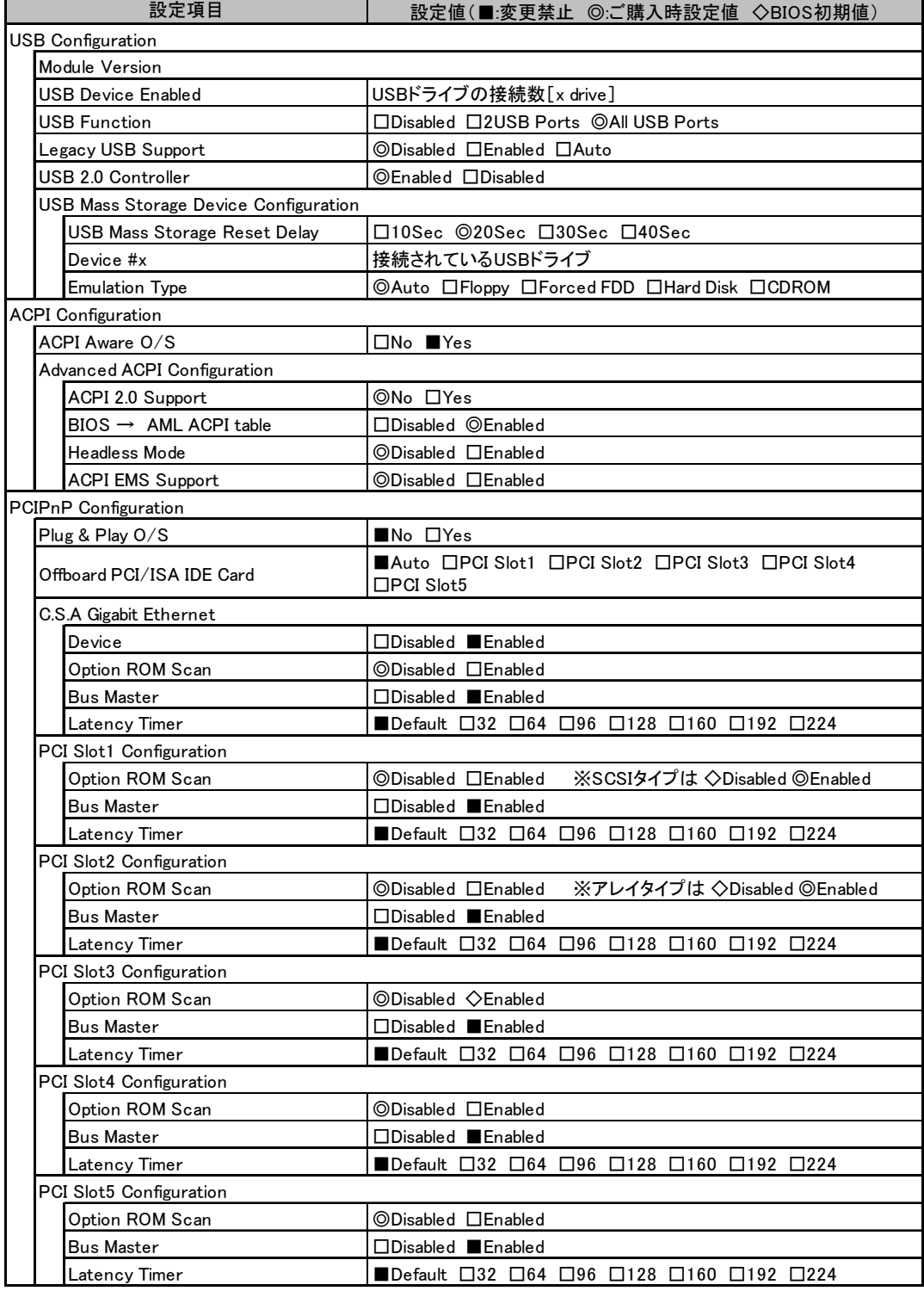

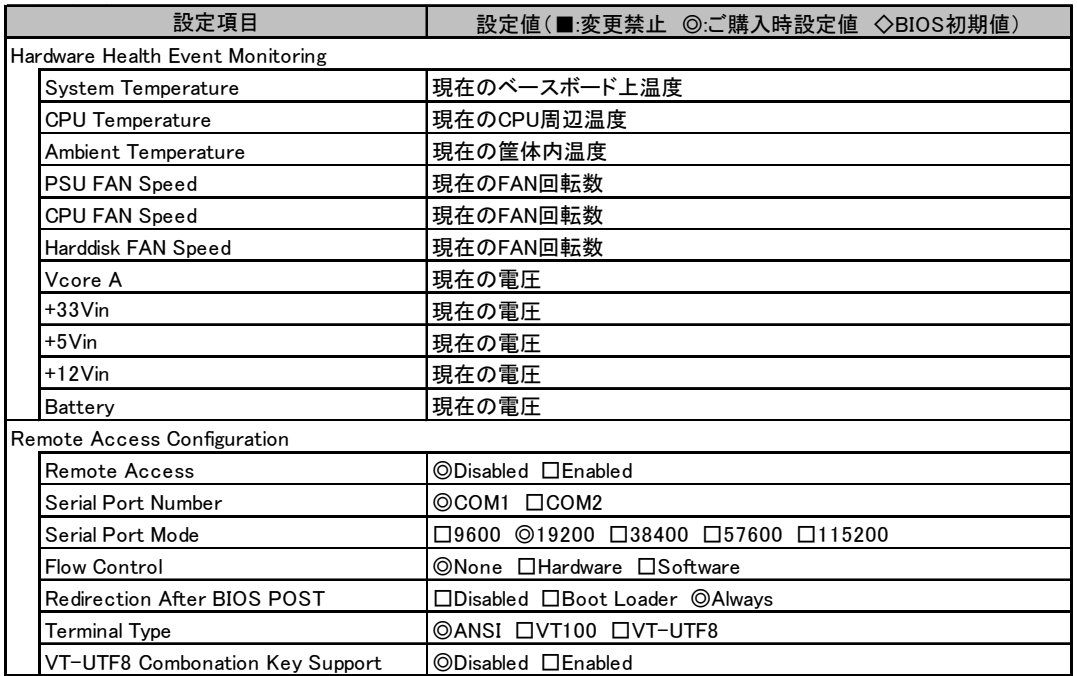

### ■ Security メニューの設定項目

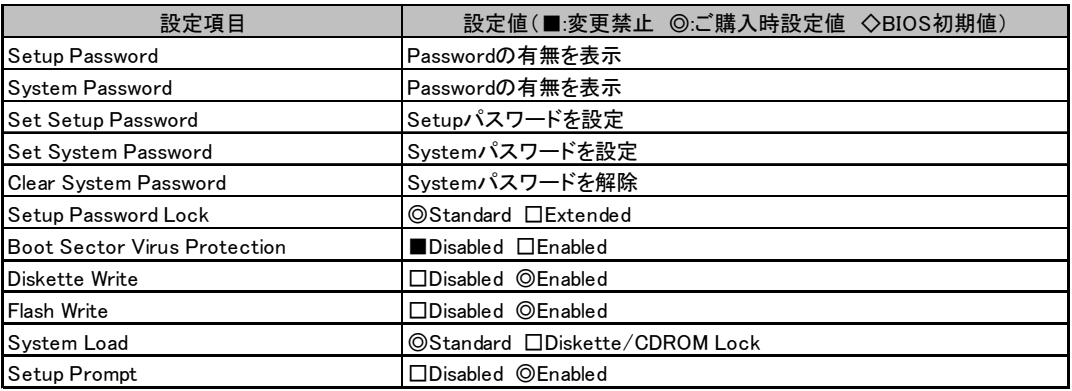

### ■ Power メニューの設定項目

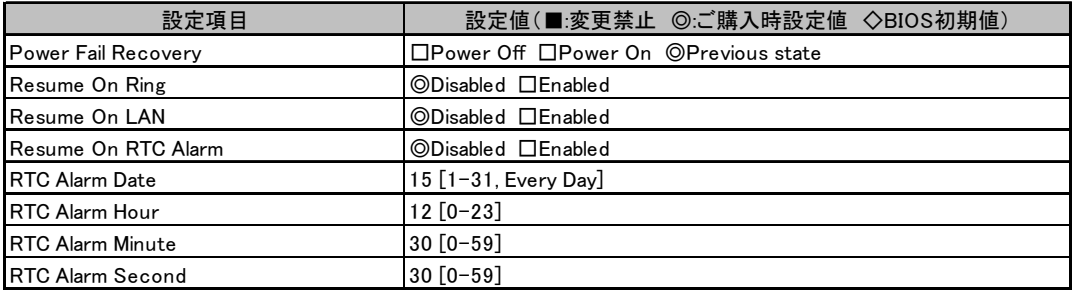

## <span id="page-10-0"></span>A.3 システム資源管理表

各種拡張カードで選択できる I/O ポートアドレスは、以下の表のとおりです。

#### ■ I/O ポートアドレス

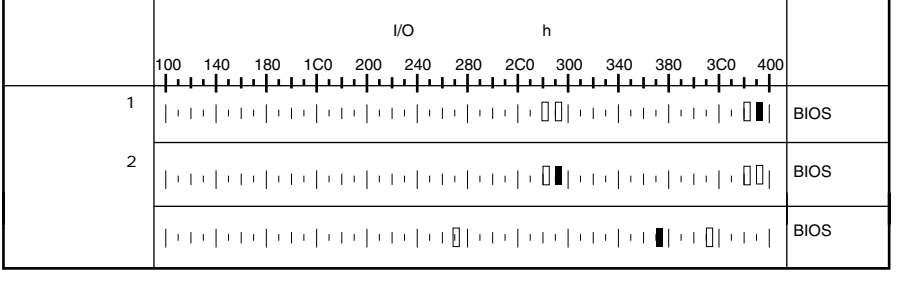

$$
4 \qquad \qquad 2
$$

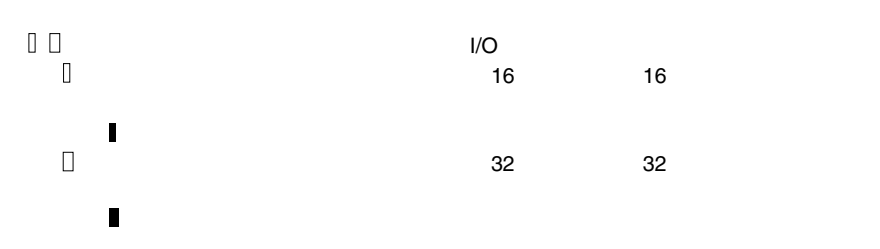

### <span id="page-11-0"></span>A.4 RAID 設計シート

#### ■ ロジカルドライブ情報

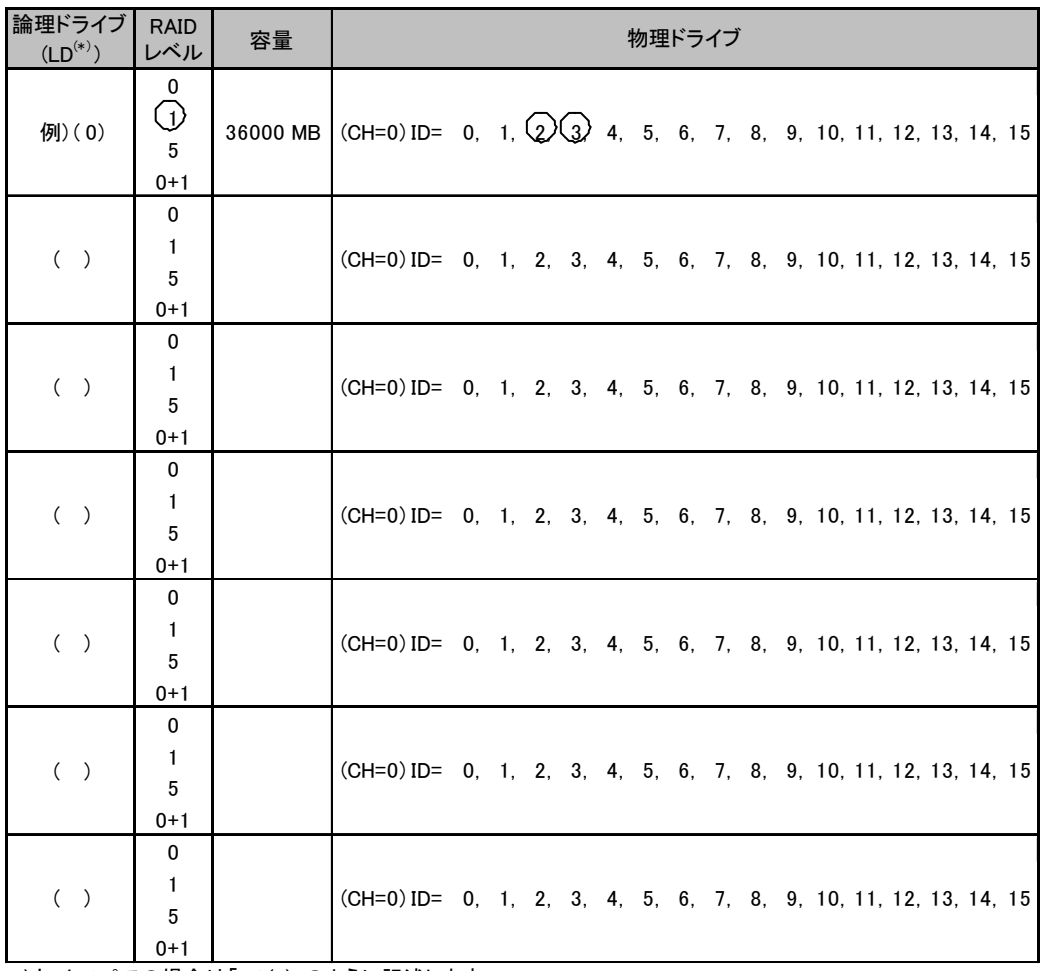

\*)ホットスペアの場合は「HS(\*)」のように記述します。

### ■ フィジカルドライブ情報

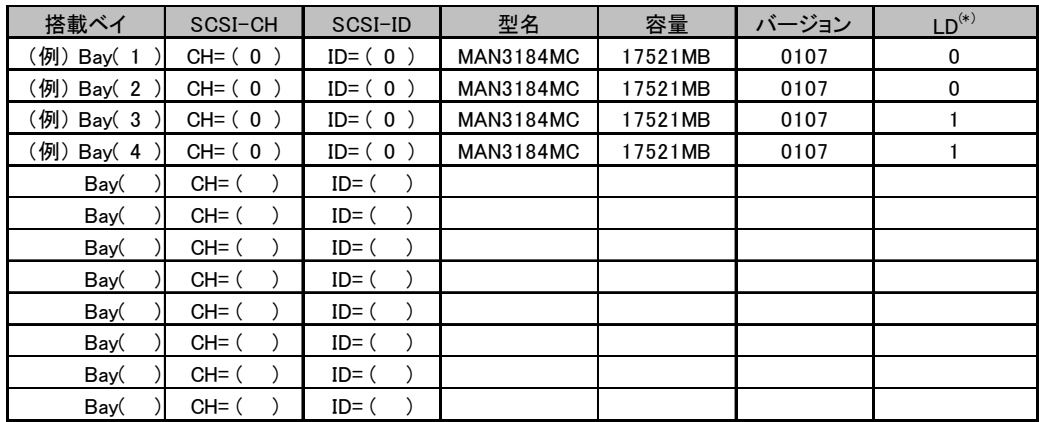

\*)ホットスペアの場合は「HS( \*)」のように記述します。

# <span id="page-13-0"></span>*B* デザインシート

ServerStart を使用してサーバをセットアップする場合に、各ウィザードの設定値を あらかじめ記入しておくと、セットアップ作業がスムーズに行えます。

### <span id="page-13-1"></span>B.1 RAID ウィザード

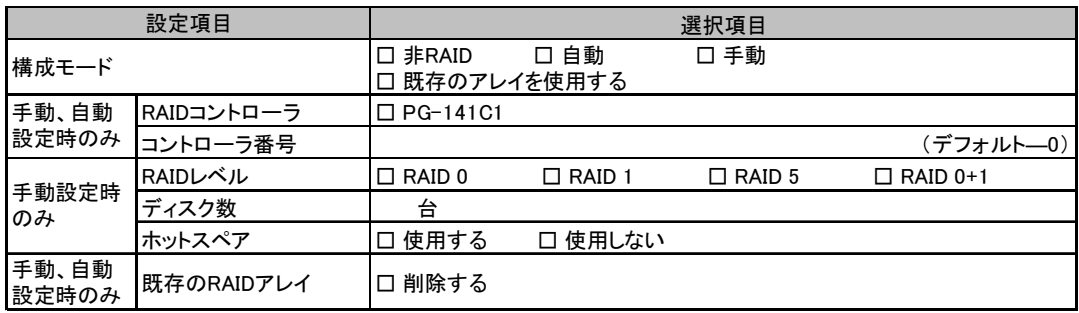

## <span id="page-14-0"></span>B.2 ディスクウィザード

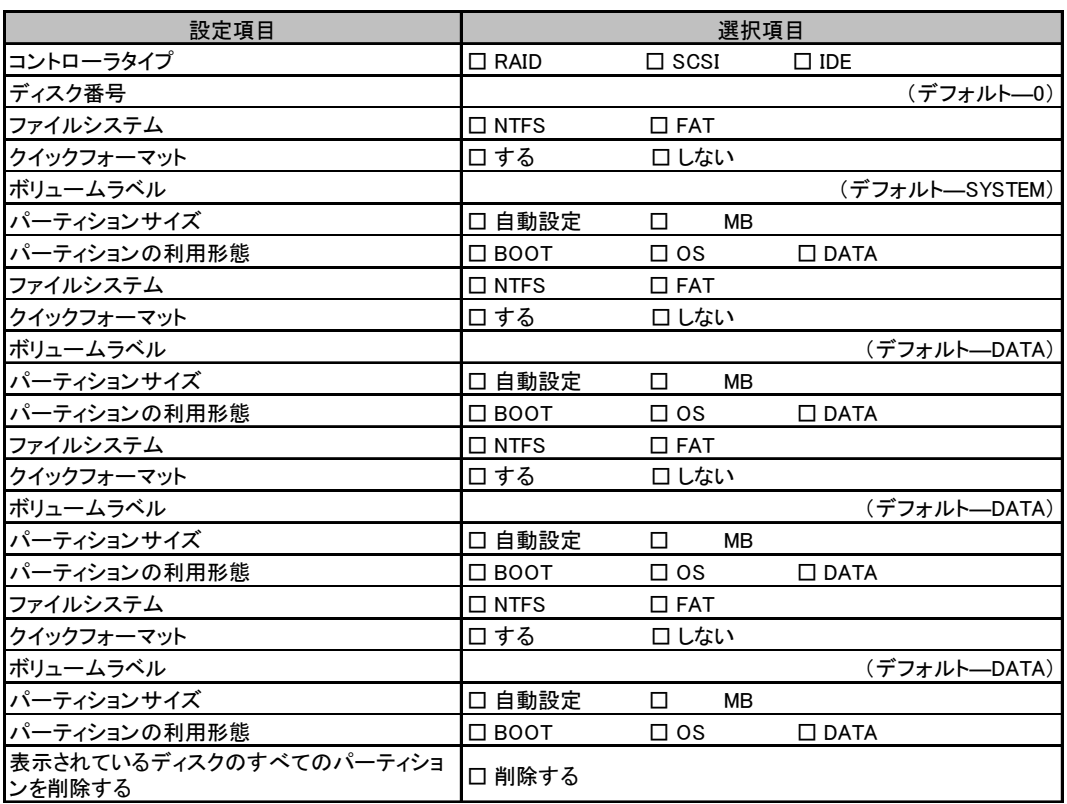

複数のディスクを搭載する場合、またはシートが足りない場合は、コピーしてください。

## <span id="page-15-0"></span>B.3 OS ウィザード (Windows 2003 インストールウィザード)

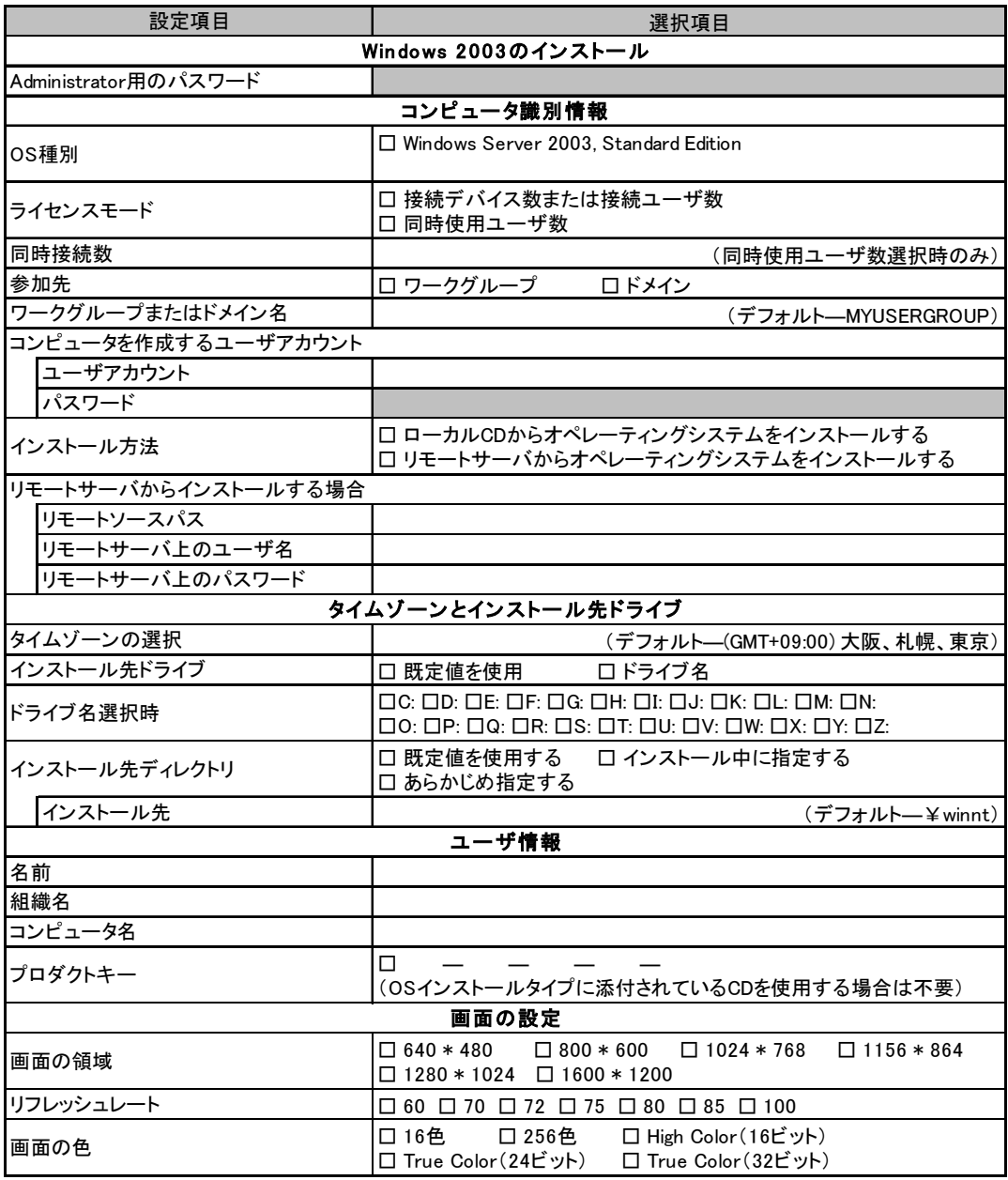

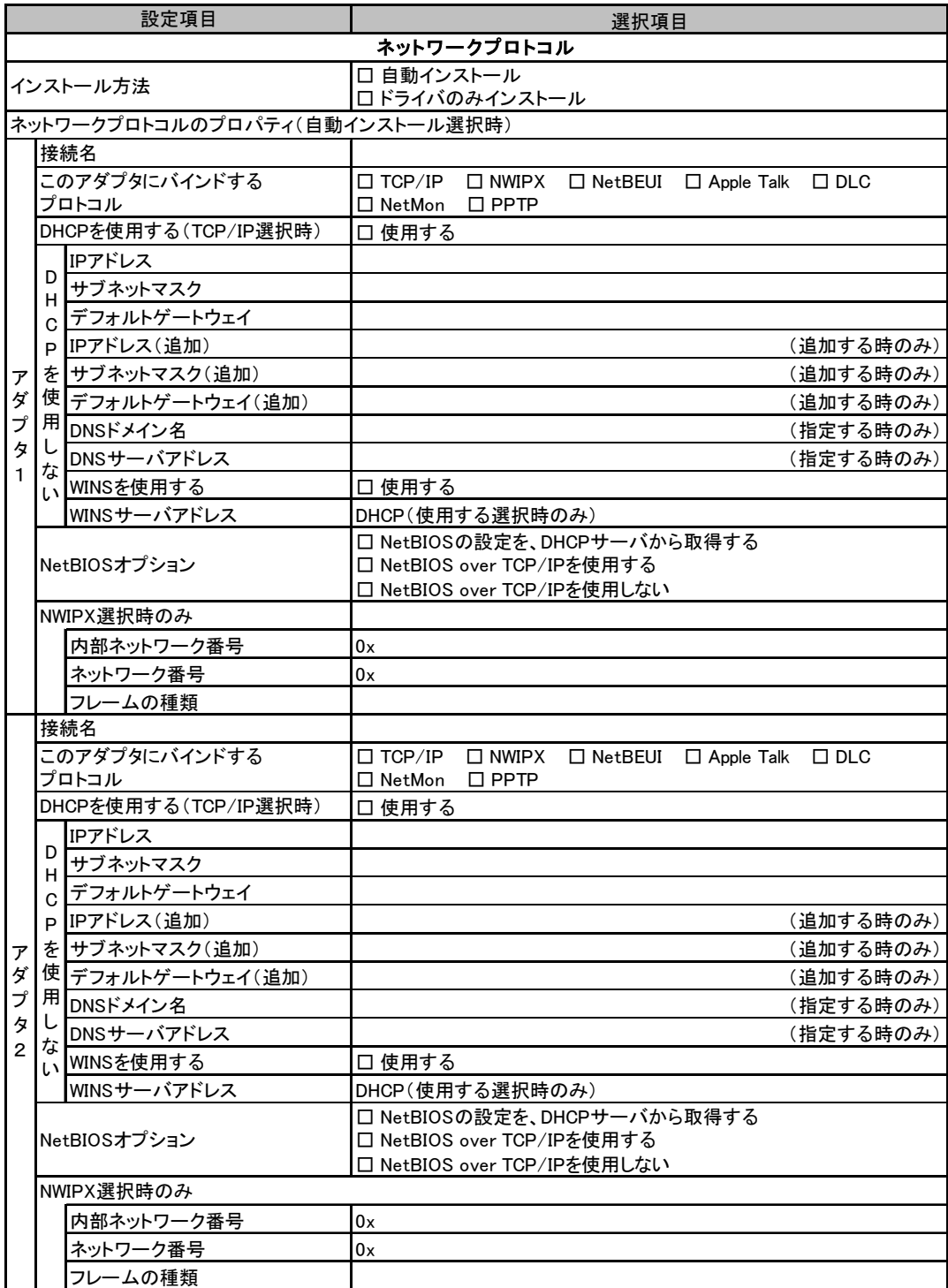

複数のアダプタをインストールする場合は、コピーしてください。

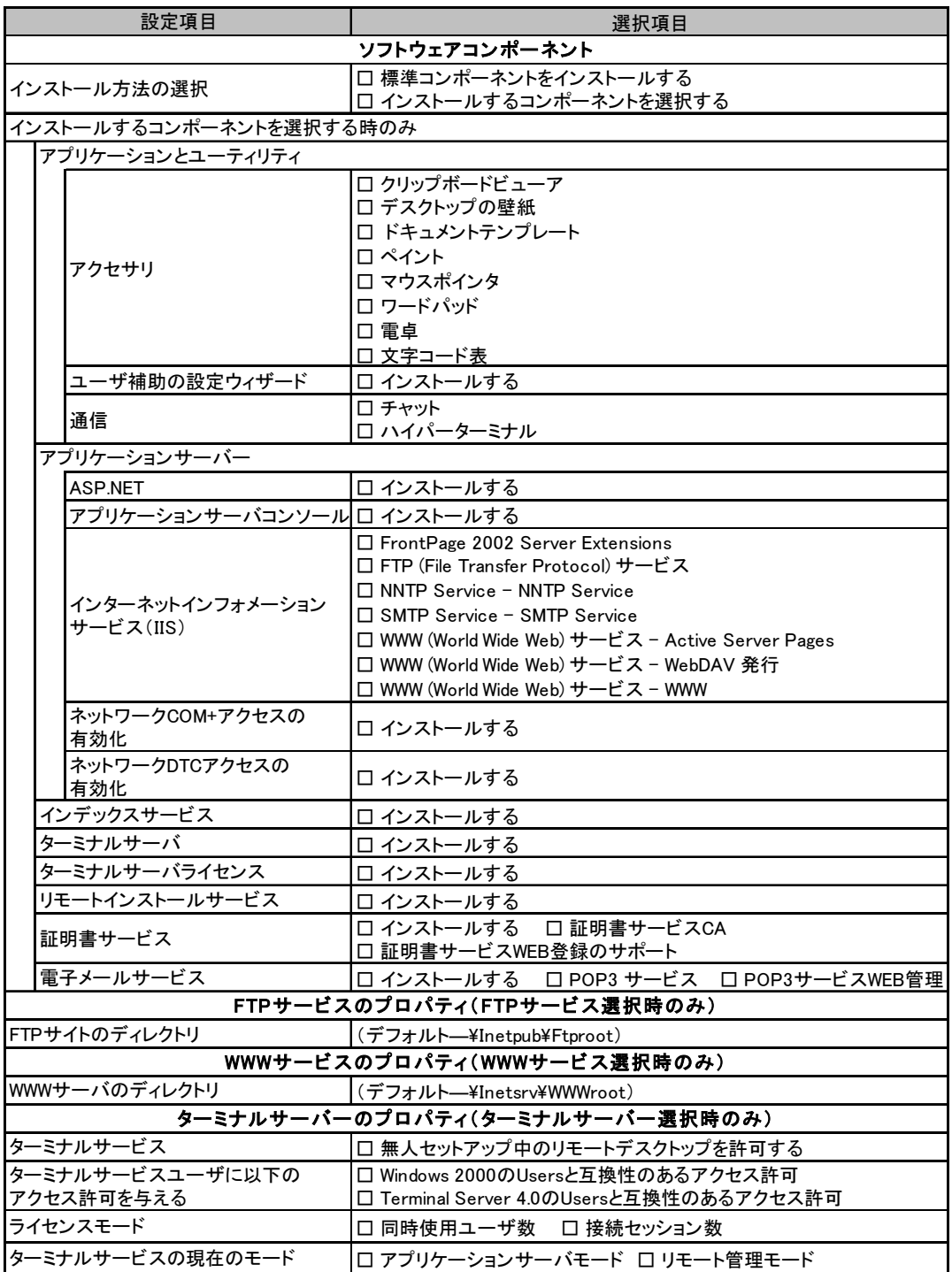

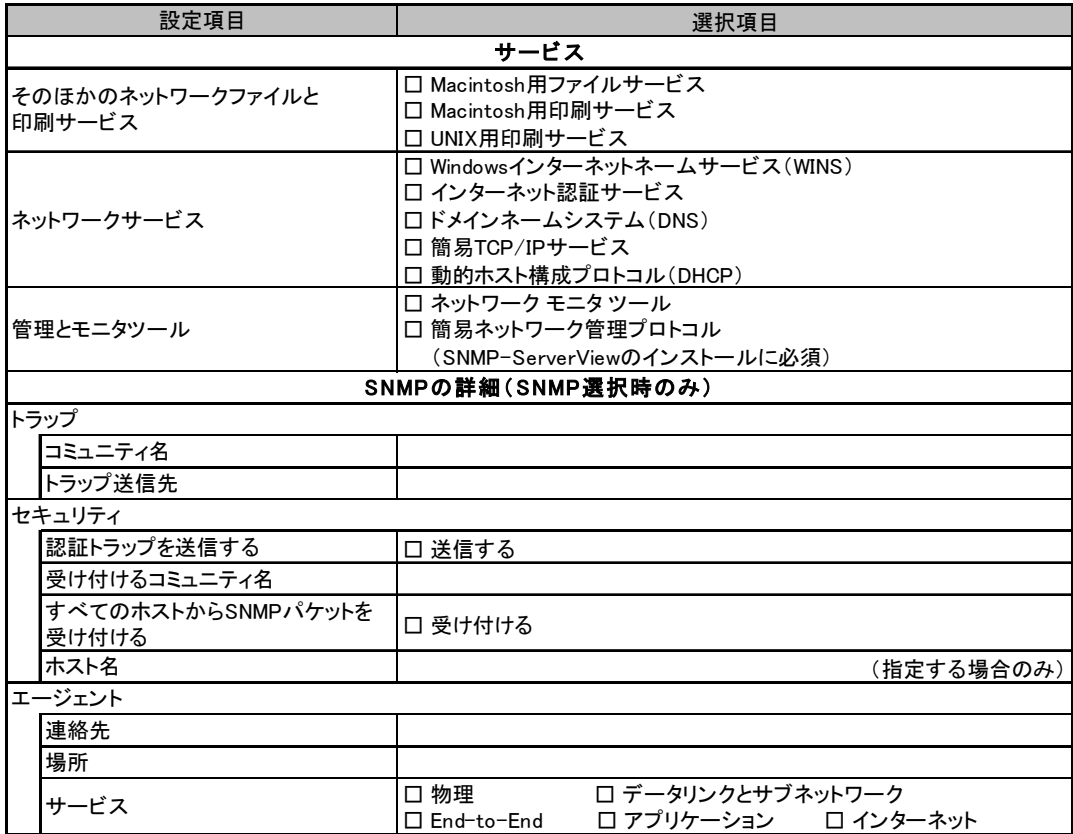

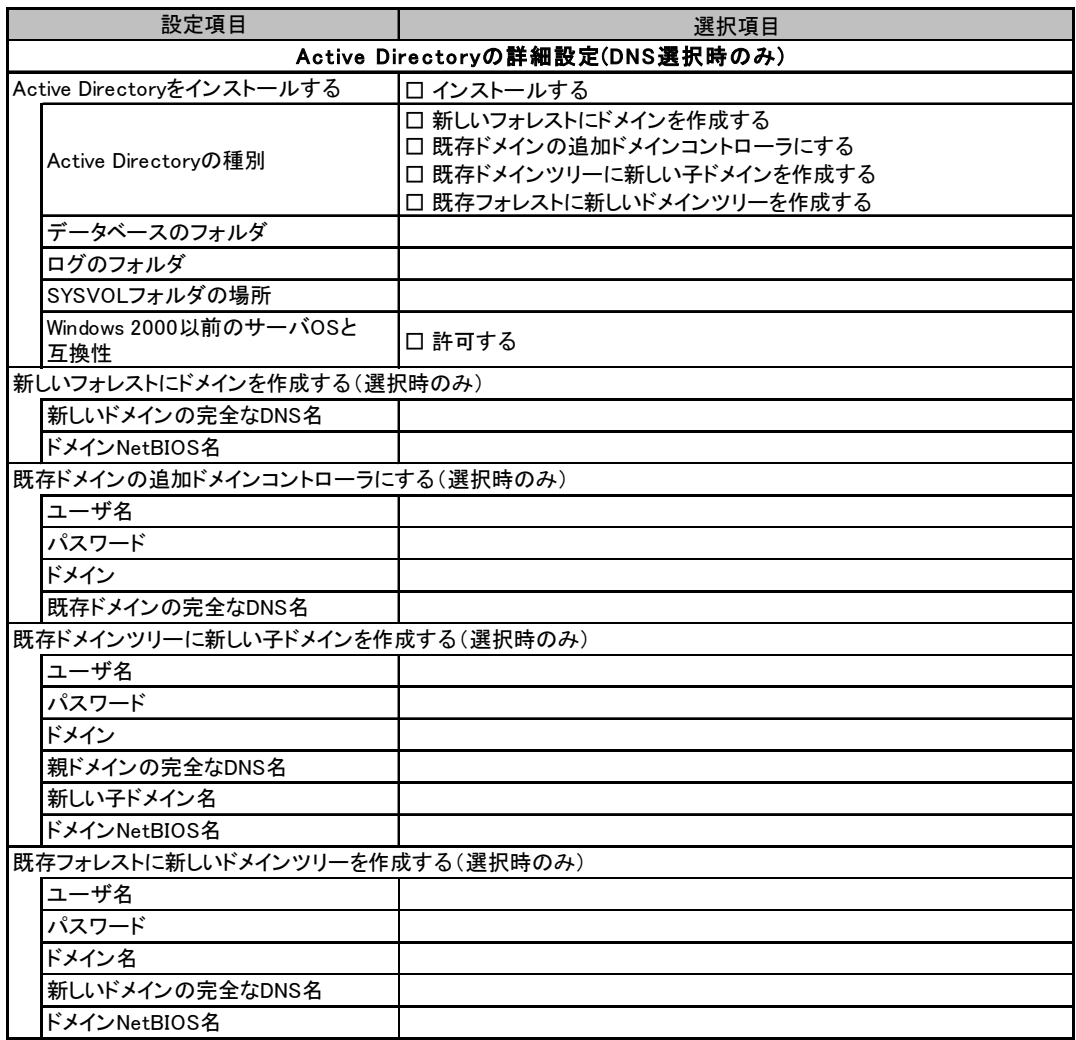

### <span id="page-20-0"></span>B.4 OS ウィザード (Windows 2000 インストールウィザード)

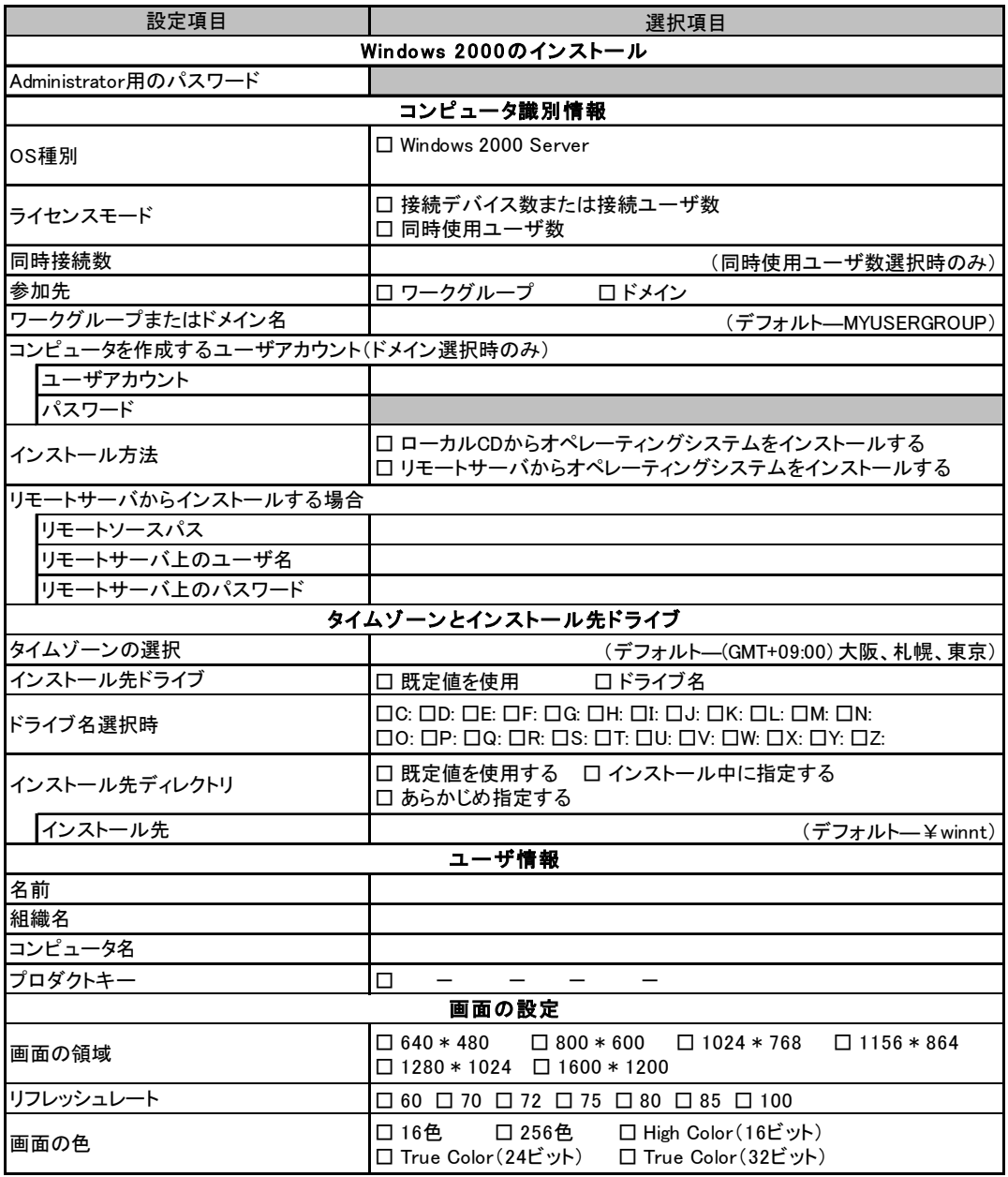

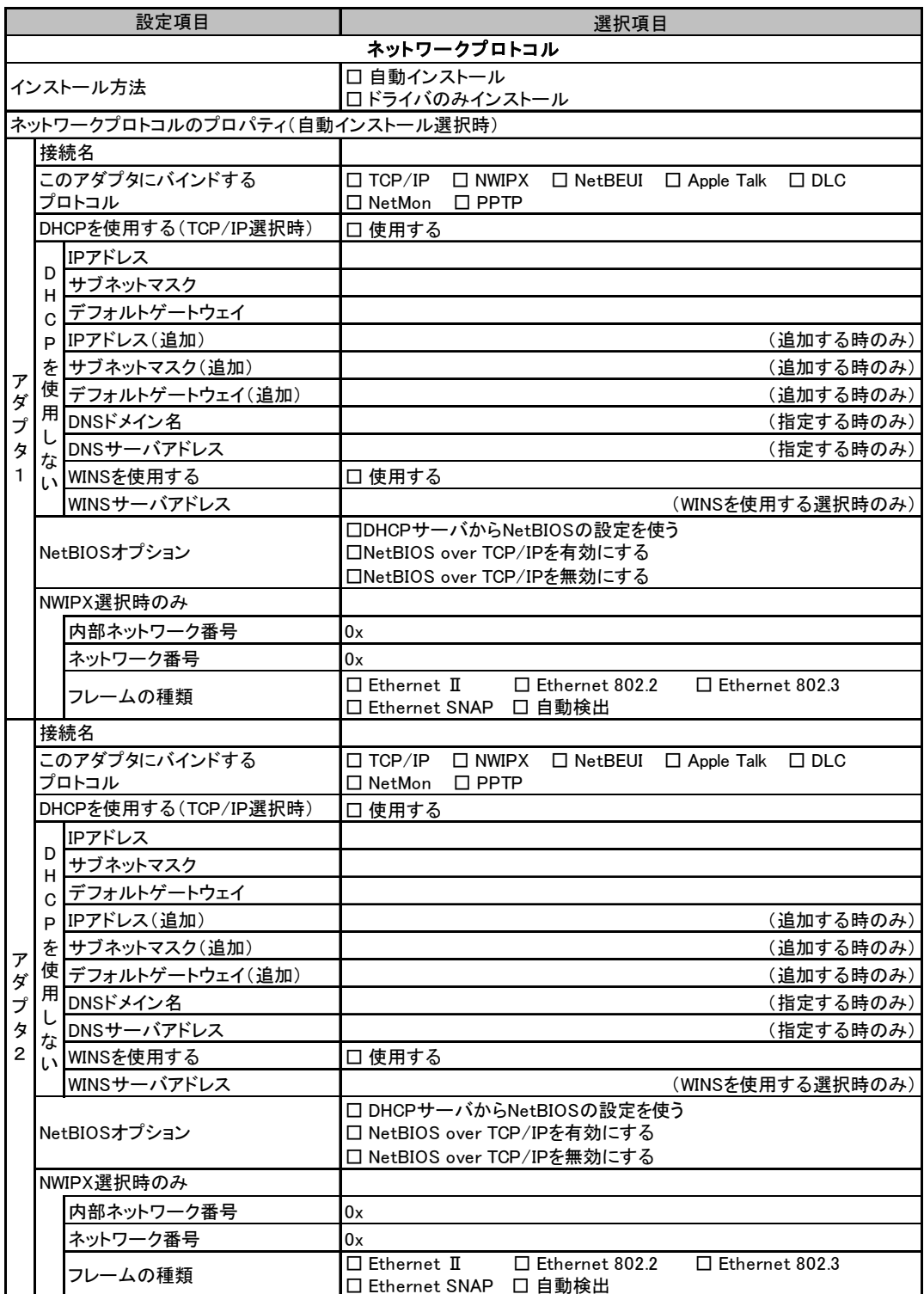

複数のアダプタをインストールする場合は、コピーしてください。

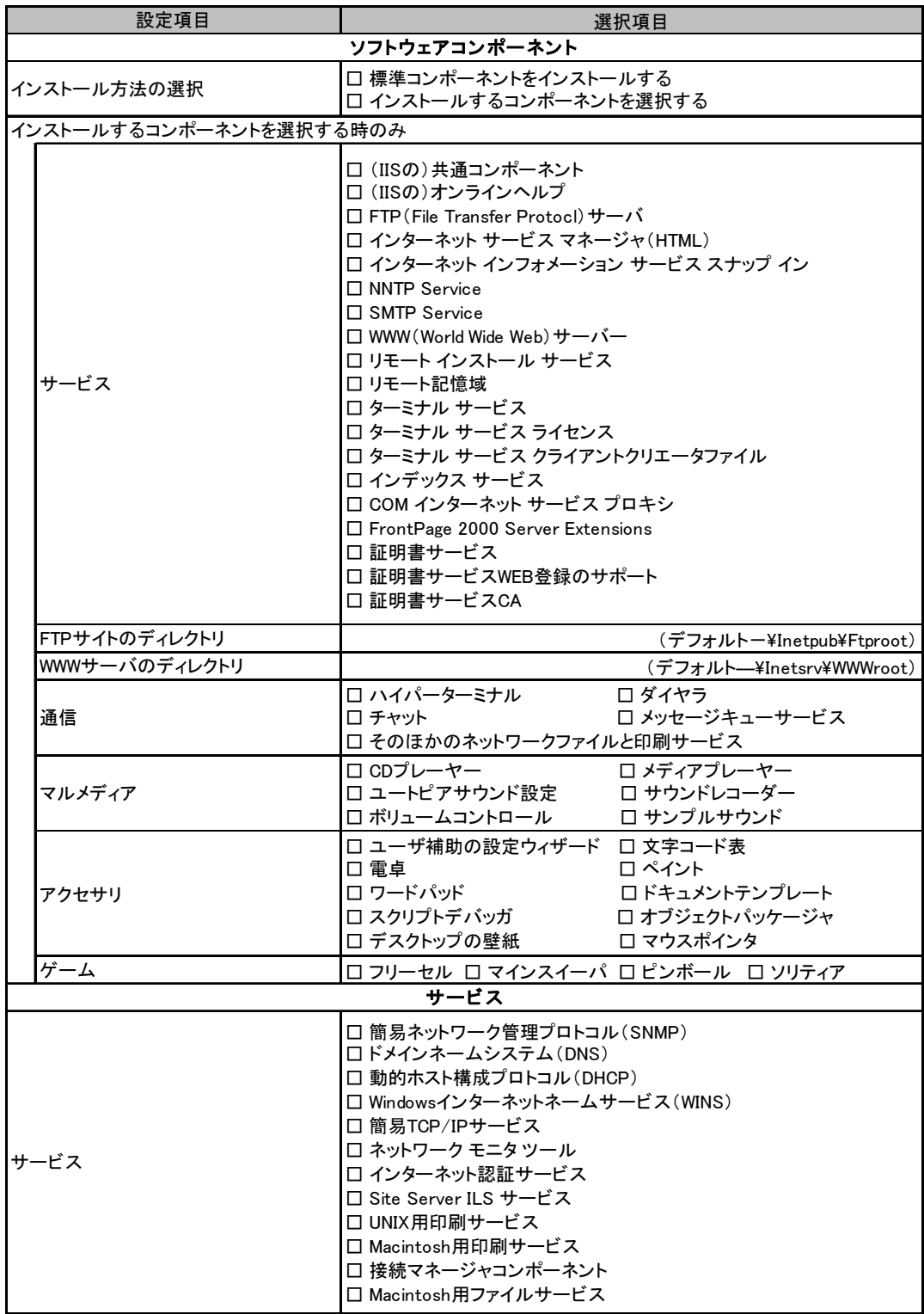

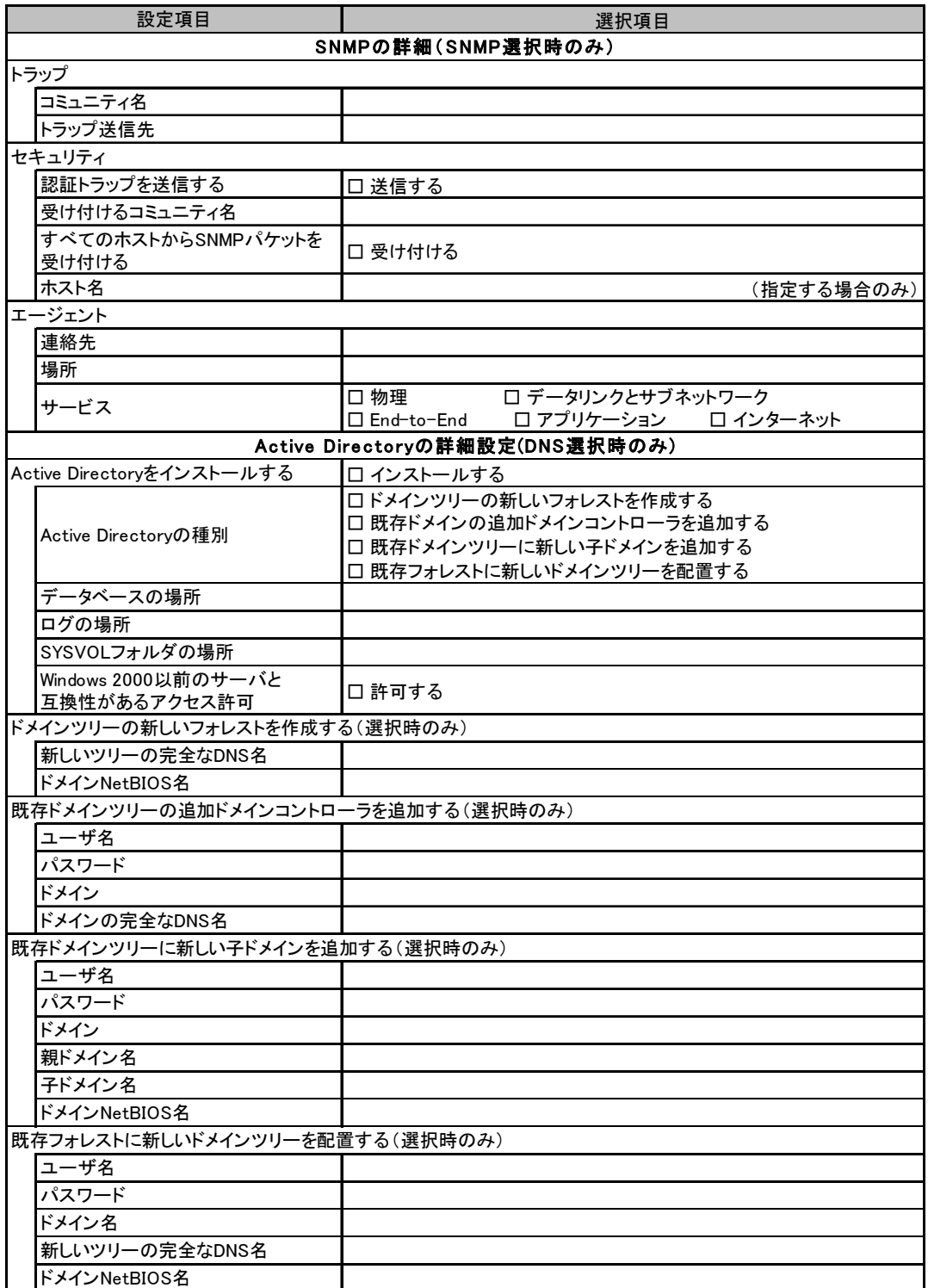

## <span id="page-24-0"></span>B.5 アプリケーションウィザード

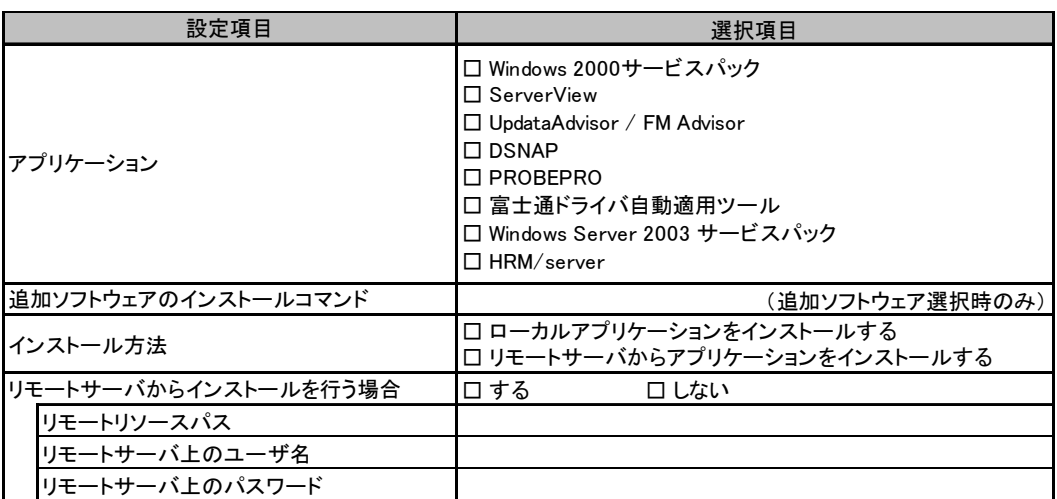

# <span id="page-25-0"></span>C 障害連絡シート

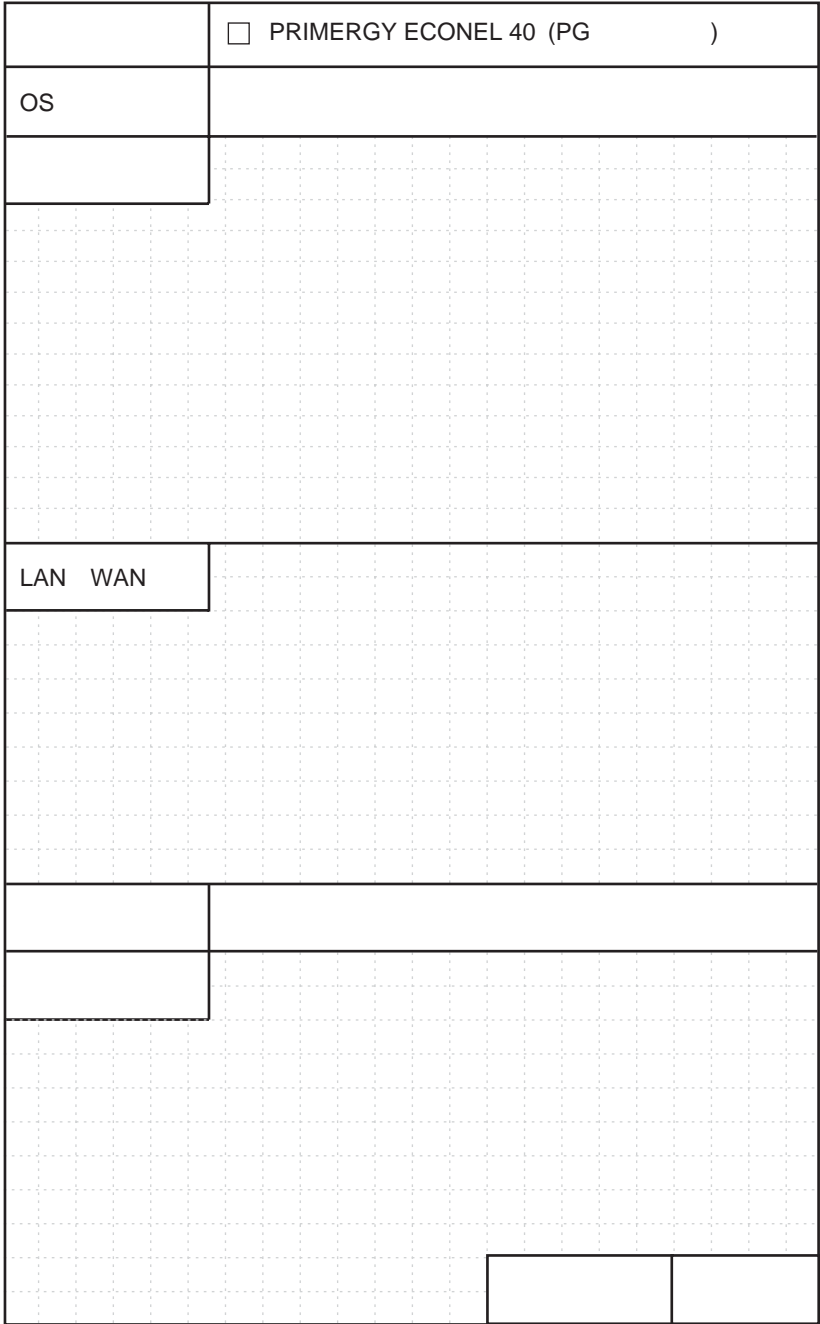

#### PRIMERGY ECONEL 40

環境設定シート B7FH-3381-01 Z0-00

発 行 日 2005 年 6 月 発行責任 富士通株式会社

●本書の内容は、改善のため事前連絡なしに変更することがあります。

●本書に記載されたデータの使用に起因する、第三者の特許権およびその他 の権利の侵害については、当社はその責を負いません。

●無断転載を禁じます。